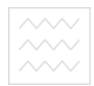

ВОДНОГО ГОСПОДА СТАВА СТРОСТВО ОСВІТИ і НАУКИ України Національний університет водного господарства та природокористування

Кафедра міського будівництва і господарства

# **03-04-064**

# МЕТОДИЧНІ ВКАЗІВКИ

до виконання практичних занять та для самостійного вивчення навчальної дисципліни «Інженерне забезпечення міських територій» (змістовий модуль II «Програмні комплекси моделювання елементів СІЗ») для здобувачів вищої освіти першого (бакалаврського) рівня за спеціальністю 192 «Будівництво та цивільна **інженерія»** спеціалізації «Міське будівництво і господарство» усіх форм навчання

> Рекоменловано науково-методичною комісією за спеціальністю 192 «Будівництво та **ɰɢɜіɥьɧɚ іɧɠɟɧɟɪіɹ»**

Протокол № 5 від 07 травня 2019 р.

 $P$ irhe – 2019

Метоличні вказівки до виконання практичних занять та для самостійного вивчення навчальної лиспипліни «Інженерне забезпечення міських територій» (змістовий модуль II «Програмні комплекси моделювання елементів СІЗ») для здобувачів вищої освіти першого (бакалаврського) рівня за спеціальністю 192<br>«Будівництво та цивільна інженерія» спеціалізації «Міське «Будівництво та цивільна інженерія» будівництво і господарство» усіх форм навчання / Ткачук О. А., Сальчук В. Л. – Рівне : НУВГП, 2019. – 33 с.

Укладачі: Ткачук О.А., доктор технічних наук, професор, завідувач кафедри міського будівництва і господарства;

Сальчук В.Л., асистент кафедри міського будівництва і господарства.

Національний університет

Відповідальний за випуск: Ткачук О. А., доктор технічних наук, професор, завідувач кафедри міського будівництва і господарства.

> © Ткачук О. А., © Сальчук В. Л., 2019  $©$  HYBFII, 2019

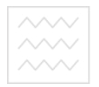

Національний університет та природокористування

# 3MICT

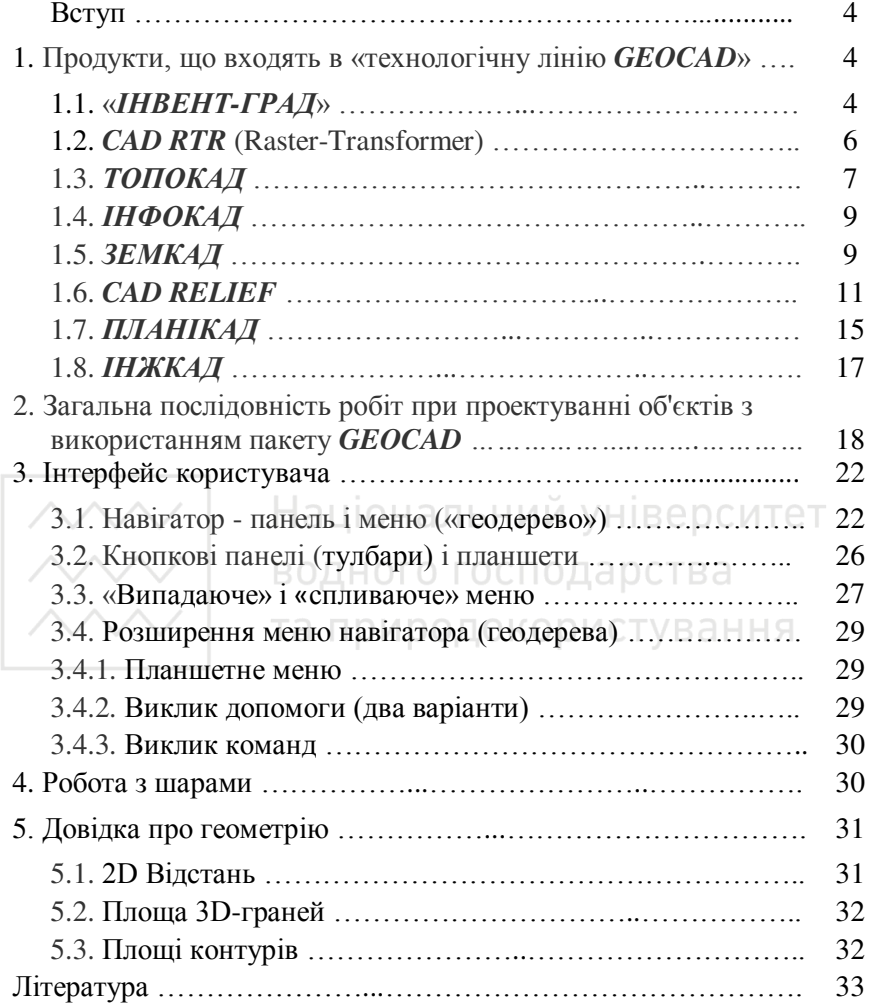

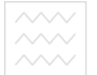

Національний університет та природокористування

#### **BCTYII**

Феноменальна популярність **AutoCAD** пояснюється саме його відкритістю, тим, що він має власне середовище розробки, і на її основі розроблені тисячі додатків для самих різних областей практики, в т.ч. електронної картографії, кадастру, АМ/FM, ГІС, містобудівного проектування та ін.

Ніша додатків вітчизняних розробників – там, де:

- немає західних рішень в принципі (наприклад, вони не застосовують наших умовних знаків, будують профілі, а не картограми  $i$  т.д.);
- ми можемо не гірше, ніж вони (наприклад, у нас традиційно сильні математики, і ми можемо посперечатися навіть у таких «інтелектуальних» областях, як побудова тривимірного рельєфу загального вигляду і рішення різних завдань геоматики):
- в цілому ряді спеціальних областей;
- 1, звичайно, там, де вітчизняні додатки дешевше. ОСИТЕТ

При цьому мало мати багато продуктів - «хороших і різних». Для створення комплексних технологічних ланцюжків (а тільки така інформатизація дає ефект) необхідна сумісність продуктів та «склеювання» в технологічну лінію.

Такий підхід поділяють (і активно розвивають) найбільш перспективні команди вітчизняних розробників. Саме так виникла Технологічна лінія GEOCAD. Ця лінія відкрита для вітчизняних розробників геоінженерних і ГІС-додатків для платформи AutoCAD  $\hat{\textbf{a}}$  інших продуктів ГІС-рішення компанії Autodesk.

#### **1.** Продукти, що входять в «технологічну лінію *GEOCAD*»

# 1.1. «**ИНВЕНТ-ГРАД»**

Програма «**ИНВЕНТ-ГРАД**» призначена для обробки результатів топографо-геодезичних і кадастрових робіт.

Основні функції:

• суворе урівнювання лінійно-кутових і полігонометричних мереж, теодолітних ходів, різних зарубок і їх поєднань по методу найменших квадратів;

• суворе урівнювання мереж нівелювання;

• обробка наземних топографічних зйомок;

- $\sim$  перетворення координат пунктів на площині і в просторі:
	- створення каластрових об'єктів:
	- формування графічних і текстових звітних документів.

За результатами вирівнювання геодезичних мереж виконується оцінка точності визначення пунктів і їх елементів. Використання загального каталогу пунктів проекту на район робіт забезпечує автоматичний зв'язок окремих геодезичних мереж, дозволяючи розглядати геодезичне обгрунтування проекту як єдине ціле. Для лошуку грубих помилок початкових даних розроблена спеціальна система попередньої діагностики і дворівнева система апробації мережі.

Обробка топографічних зйомок виконується з урахуванням типів приладів і їх метрологічних характеристик. Можливий імпорт даних з польових накопичувачів будь-яких електронних тахеометрів за допомогою конвертора.

Підсистема обробки кадастрової інформації дозволяє виконувати обробку як окремих ділянок, так і кадастрових масивів (кварталів, районів, населених пунктів). Врахована можливість зміни складу семантичної інформації, а також застосування різних стандартних класифікаторів (словників), включаючи власні. Система дозволяє також змінювати, додавати будь-які поля в базі даних.

Реалізований гнучкий механізм експорту/імпорту кадастрової інформації на основі шаблону, що задає ключові поля, набір даних для кожного рядка і їх формат. При імпорті файлу обмінного формату виконується контроль геометричної коректності опису і vнікальності точок контурів.

Формування графічних і текстових звітних документів виконується на основі шаблонів. Підтримується можливість створення і використання звітних документів і креслень довільної форми.

Модуль перетворень координат точок дозволяє виконувати наступні перетворення:

- прямокутні в геодезичні;
- геодезичні в прямокутні;
- з однієї зони Гаусса-Крюгера в іншу;
- ПО КЛЮЧУ;
- по опорним точкам;
- ряд просторових перетворень.

Національний університет

У Для багаторазових залежних перетворень підтримується Texhoлогія ланшюжків - послідовних перетворень координат, при яких координати, отримані на попередньому етапі, є початковими для наступного етапу.

Система «**ИНВЕНТ-ГРАД**» може також застосовуватися при створенні державного геодезичного обгрунтування, виробництві інженерних вишукувань, побудові кадастрових систем,<br>геодезичному забезпеченні будівництва, виробництві геодезичному забезпеченні будівництва, виробництві маркшейдерських робіт і ін.

**Вхідні дані:** 

Польові журнали, схеми, текстові файли довільного формату, файли даних, отримані з електронних тахеометрів. Введення і редагування даних в системі виконується в електронних таблицях,  $\hat{\Phi}$ форма яких максимально наближена до форм польових журналів і и и и введення певної інформації. Введення і редагування даних супроводжується семантичним і синтаксичним контролем введеної інформації о нальний університет

**Вихідні дані:** 

Графічні креслення у вигляді схем і кадастрових планів. Текстові звіти, що містять результати вирівнювання геодезичних мереж і обробки топографічної зйомки, пояснювальні записки, каталоги координат та ін. Текстові файли координат пунктів і пікетів (формат ТХТ і GBD) для передачі в інші системи (AutoCAD та ін.) Файл IN4 для експорту / імпорту кадастрових даних в інші бази даних.

**Використані нормативні документи** 

ДБН А.2.1-1-2014 «Інженерні вишукування для будівництва. Основні положення», ДБН В.1.3-2:2010 «Геодезичні роботи в будівництві».

#### **1.2.** *CAD RTR* **(Raster-Transformer)**

Використовується для усунення спотворень в растрах, отриманих методом сканування, шляхом їх нелінійної трансформації.

Тільки це дозволяє в подальшому прив'язати їх до системи координат, використовувати як підкладку і для векторизації. Тому програмне відновлення растра можна розглядати як необхідну частину технологічного процесу з оцифрування карт.

Спотворення растру може бути викликано самими **різноманітними причинами, наприклал, неточністю вихілного** •<br>картографічного матеріалу або похибками сканування.

За допомогою РТР Ви можете використовувати навіть сканери А3 для ефективного створення растрової підоснови.

На вході програми - растр і точки прив'язки - тики (зазвичай вузли координатної сітки або реперні точки, число тиків не обмежене).

На виході - максимально достовірно трансформований растр, обрізаний по заданому прямокутнику. (рис. 1)

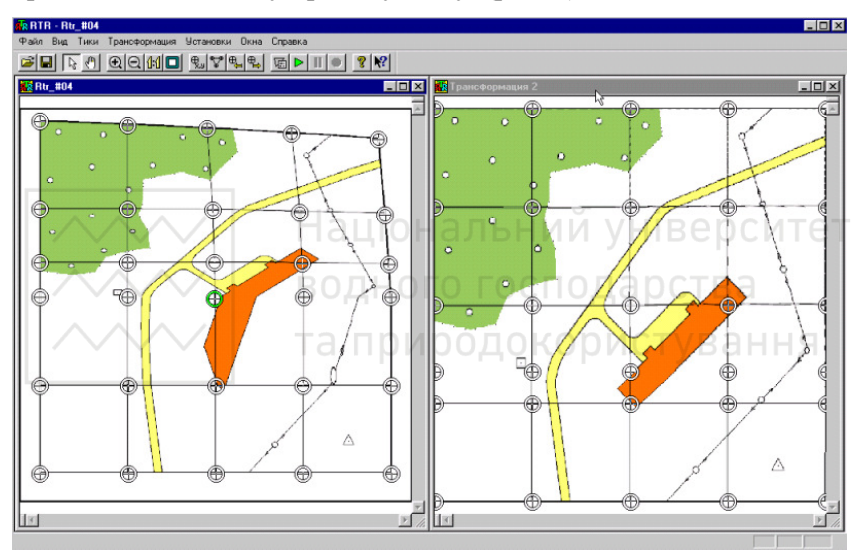

Рис. 1. Зображення трансформованого растру

#### 1.3. ТОПОКАД

Використовується для створення цифрових моделей місцевості (ЦММ) і великомасштабних топографічних планів масштабів 1:500 - 1:10000 в середовищі **AutoCAD**.

Основна iдея **ТОПОКАД**а - стандартні знаки в стандартному середовищі. Пакет дозволяє відмалювати всі стандартні вітчизняні топографічні умовні знаки - точкові, лінійні, полосні і площові.

**ТОПОКАД** включає засоби отримання карти в умовних знаках безпосередньо в процесі дигіталізації і дозволяє картувати

(символізувати) моделі, отримані іншими системами - після  $\overline{60006}$ ки польових вимірів, після векторизації, з ГІС. Крім того, реалізована автоматична заміна одних умовних знаків на інші відповідно до одиницями креслення і масштабом (спрощена генералізація).

У системі використовується стандартний топографічний класифікатор. Пакет забезпечений вбудованою довідковонормативною базою знань гіпертекстового типу за правилами креслення топографічних знаків.

Можливе використання як цифровий ідентифікації шарів - для передачі в інші системи, так і повних найменувань - з пробілами, великими і маленькими літерами, розділовими знаками. Пакет **ТОПОКАД** - відкрита система: на його основі сам користувач легко може самостійно модифікувати і поповнювати класифікатор і бібліотеку умовних знаків всіх видів локалізації і на цій основі створювати спеніалізовані спрошені системи картографування для певних предметних областей, в т.ч. різних видів кадастрових планів (земель, нерухомості, інженерних мереж та ін). (рис. 2)

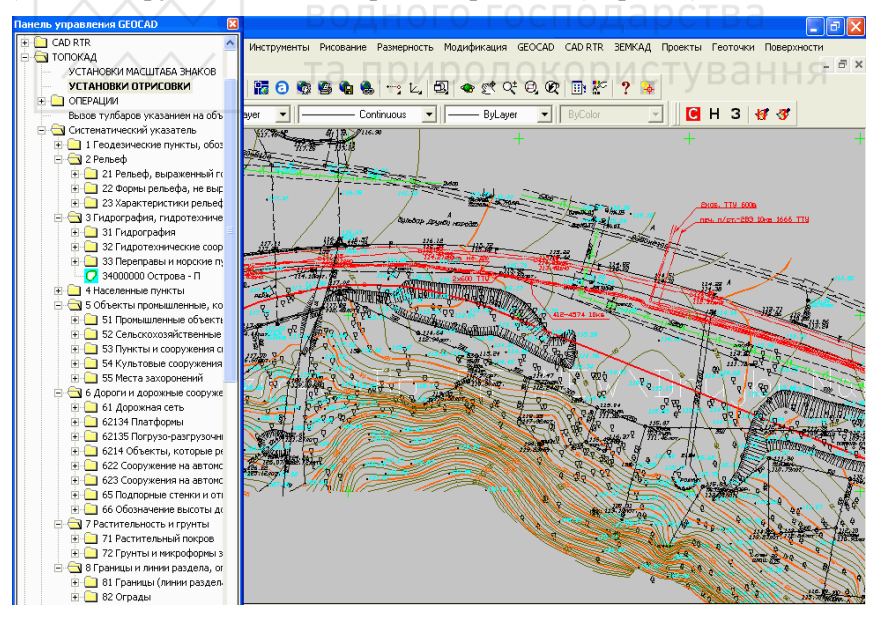

Рис. 2. Кадастровий план

**//// Національний університет** 

 $\chi$ Крім того, є спеціалізований редактор топографічних планів, що  $\overline{B}$ ключає розширені можливості роботи із шарами, креслення, розширеного редагування (інверсія, випрямлення і т.д.) і хонструювання контурів на основі існуючих, функції картометрії ɨɬɪɢɦɚɧɧɹ ɝɟɨɦɟɬɪɢɱɧɢɯ ɩɚɪɚɦɟɬɪɿɜ (ɤɨɨɪɞɢɧɚɬ, ɜɿɞɫɬɚɧɟɣ, ɞɨɜɠɢɧ, площ, кутів, параметрів дуг і довільних кривих), обробки полярної теодолітної і тахеометричної – зйомки. Крім того, включає САD РКОТЕСТОК - захист DWG-файлів.

На вході - відсканована підоснова або оцифрована в контурах модель ситуації.

На виході - цифрова модель карти місцевості в середовищі  $A$ втокада, яка може використовуватися як в  $\Gamma$ IC, так і проектувальниками.

### **1.4. ІНФОКАЛ**

Використовується як інструментальний пакет, призначений для зв'язування примітивів AutoCad з документами - формами MS Access і створення на цій основі гіпертекстових, інформаційнокарто-графічних систем.

За рахунок візуальності доступу робить роботу Автокада з базами даних навіть більш легкою і зручною, ніж у широко застосовуваних ГІС-систем. Пакет може бути використаний як для організації простих систем типу карта-БД (для користувача-непрограмістів), так і для привнесення картографічних так і для привнесення можливостей в існуючі системи над базами даних зі складними запитами, формами, додатками, нічим їх не обмежуючи і дозволяючи легко і просто «покласти »їх на карту.

Вхідна інформація - карти - креслення у форматі Автокада, бази даних (таблиці і форми) в Access.

На виході - інтегрована система для кінцевого користувача.

#### **1.5. ЗЕМКАД**

Пакет призначений для розділу полів на ділянки рівної вартості (паї). Він реалізує базові процедури САПР землевпорядника, землевпорядника, процедури САПР землевпорядника, властивий ГІС механізм просторового аналізу, виконуючи розкрій з урахуванням

9

 $\hat{H}$ еоднорілності грунтів і дозволяючи знаходити необхілне рішення в інтерактивному, людино-машинному режимі.

Конкретно, пакет реалізує:

• структурний (визначення загальної для господарства середньої вартості паю (знаючи число паїв); визначення числа паїв на кожному полі; планування розміщення залишків);

• блокове (задане число паїв, не обов'язково ціле; частка від вартості поля, задане число часток від вартості поля; на задану площу, на задану кількість);

• детальне проектування.

Землевпорядник може гнучко виконувати проектування з урахуванням ухилів, наявності проїздів та ін.

*На вході* – інформація:

• контури земельних ділянок, що підлягають паюванню,

• карта агрогрупп у вигляді розпаралельованих контурів з написами

• довідник вартостей агрогрупп альний університет

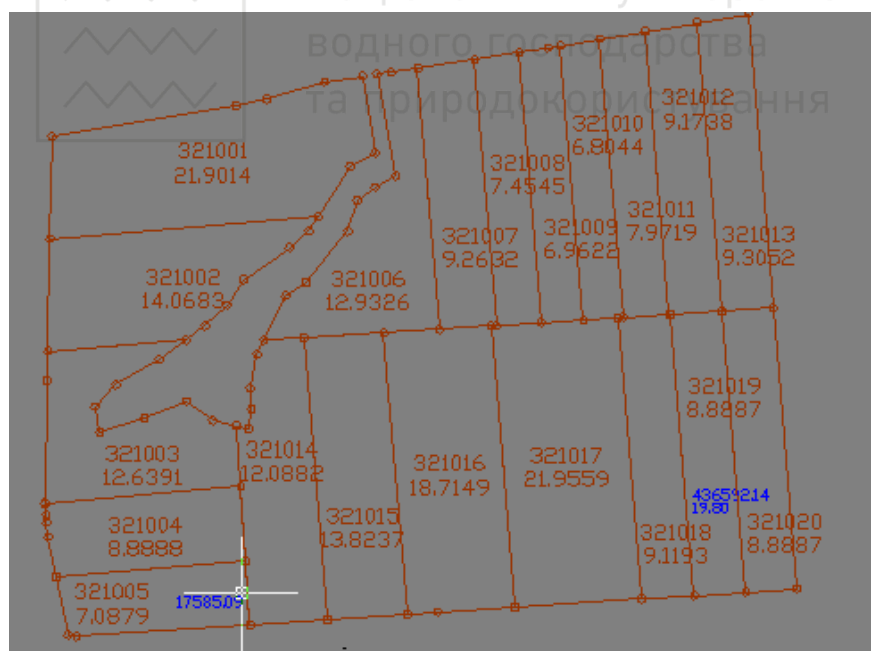

Рис. 3. План земельних ділянок

**//// Національний університет** 

<sup>∕</sup> На виході – ідентифіковані дані:

• поле, розділене на ділянки:

• файл, що містить координати точок повороту контурів ділянок з нормативної точністю (до сантиметра),

• ідентифікатор ділянки (номер поля і номер ділянки всередині  $\Pi$ ОЛЯ).

• площа в гектарах з точністю до однієї сотки,

 $\cdot$  відсоток від паю.

Видається технічна документація по кожному паю. Можливий друк на бланку Державного акту на право власності на землю із Зазначенням поворотних точок і суміжників.

Є можливість також видати інформацію у відкритих обмінних форматах для введення в Автокад, MapInfo, ArcView.

•<br>Результати землевпорядного проектування є основою для побудови земельних інформаційних систем (ЗІС). (рис. 3).

#### **1.6.** *CAD RELIEF* Національний університет

Використовується для побудови тривимірних моделей рельєфу поверхні у вигляді тривимірних граней і карт в ізолініях, рішення задач вертикального планування та інших завдань над моделями рельєфу в середовищі AutoCad. Особливості пакету - моделювання<br>нерегулярних - поверхонь - зі структурними - лініями - та зі структурними лініями та багатозв'язними кордонами. Пакет дозволяє доповнити цифрові моделі місцевості (ЦММ) моделями рельєфу (ЦМР), побудова профілів та картограм, визначення шляхів стоку рідин. На виході максимально достовірна для даної вхідної інформації тривимірна поверхня у вигляді 3D-граней AutoCada і розміщені на відповідних pівнях згладжені ізолінії, а при погляді зверху - високоякісна карта в ізопініях

Пакет дозволяє збудувати максимально достовірну для даної вхідної інформації тривимірну поверхню. Тріангуляція Делоне - це те єдине з величезного числа з'єднань точок в трикутники<br>(тріангуляція), по ребрах якої допустимо робити лінійну (тріангуляція), по ребрах якої допустимо інтерполяцію. Гідність алгоритмів - висока якість, відсутність обмежень на обсяг (кількість точок), високу швидкодію розрахунку тріангуляції, побудови горизонталей і вирішення інженерних завлань.

11

Національний університет

 $^\sim$ Вихїдні дані для побудови тривимірної тріангуляції можна <u>и изведения за різних джерел (текстові файли, примітиви креслення,</u>  $\overline{1}$ горизонталі), і використовувати їх безпосередньо або створити на їх основі бази геоточок, які можна об'єднувати в групи і подавати на вхід. Крім того, є можливість отримання пікетів за кресленнями топооснови **ТОПОКАДа**. Це дозволяє використовувати ці креслення для побудови моделей рельєфу. При зчитуванні пікетів з файлу можливо встановлювати номери колонок для зчитування номерів пікетів і координат Х, Ү, Z, а також встановлювати тип роздільника. Практично зняті обмеження на число пікетів, на точність координат.

Пакет дозволяє будувати поверхню з урахуванням безлічі кордонів і структурних ліній різних типів (укоси, тальвеги, хребти, озера, острови, річки, дороги, канави, межі перепланування<br>території і т.д.). В якості структурних ліній можуть території і т.д.). В якості структурних ліній можуть  $\overline{1}$ використовуватися і горизонталі. Завдяки всьому цьому значно скорочується час на редагування тріангуляції після її розрахунку. Все це "засипається" на вхід, а тривимірна модель створюється в просторі «за кадром», автоматично. Менше часу витрачається на те, щоб робити фліпи, видаляти зайві трикутники чи добудовувати трикутники вручну; вималювати чи редагувати поверхню щоб креслення горизонталей точніше відповідали реальному рельєфу, а також додавати, змінювати і видаляти точки та грані.

Є можливість локальної реструктуризації побудованої поверхні за допомогою структурних ліній різних типів (зробити триангуляцию керованою), тобто можлива «проводка» структурних ліній по вже побудованій тріангуляції, особливо при моделюванні складних техногенних змін земної поверхні; збудувати згладжені різними способами високоякісні горизонталі (ізолінії) будь-якого перетину, розміщені на відповідних рівнях, надписати їх, проставити берг-штрихи. Пакет «розуміє» моделі рельєфу, створені в кресленні AutoCad системами Land Desktop, Eagle Point, CREDO. Поверхні можна переносити і масштабувати; перевірити модель рельєфу на наявність в ній невидимих оку «дірок», дубльованих трикутників і внести виправлення автоматично. Можлива передача побудованої моделі рельєфу для зовнішніх розрахункових програм сторонніх розробників. Програма визначає траєкторії стоку і

областей накопичення рідини на моделі рельєфу. Моделювання • а и продоворие трения и совершентів в бирання в грунт.

Вертикальне планування - організація рельєфу. У цьому розділі можна розставити опорні точки планування на осях проїздів, всередині кварталів і в кутах вимощення, а також в інших характерних точках проектованої площадки. Потім можна пов'язати опорні точки стрілками ухилопокажчиками, легко і наочно проводити моделювання майбутнього «червоного» (проектного) рельєфу, редагуючи отриману «опорну мережу», причому програма ългания и терерахує всі пов'язані з редагованою точкою відмітки та ухилопокажчики при редагуванні цієї мережі.

Пакет передбачає гнучке поєднання методу опорних точок і методу «червоних» горизонталей при побудові проектного рельєфу: за отриманими опорним точкам будується "червона" тріангуляція проектний рельєф, потім "червоні" горизонталі по проїздах і усередині кварталів. Для більш детальної проробки «червоного» рельєфу Ви можете візуально переміщати отримані "червоні" горизонталі по Вашому розсуду і використовувати ці горизонталі як основу для побудови остаточної моделі рельєфу. (рис.4)

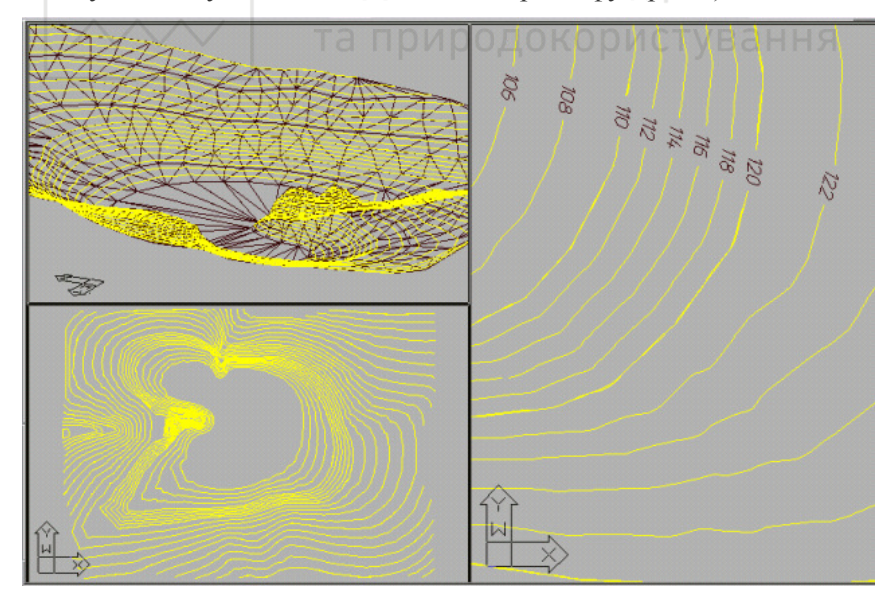

Рис. 4. Моделювання рельєфу території

Національний університет

 $\angle$ Є універсальний редактор всіх типів пікетів, таких як:

- "чорні" пікети.
- станції тахеометричної зйомки,
- "червоні" пікети,
- опорні точки на осях проїздів.
- опорні точки планування,
- опорні точки в кутах вимощення.

Пакет дозволяє будувати креслення "чорного" профілю по заданій ламаній осі траси, проектувати тривимірні моделі червоних vкосів з автоматичним визначенням лінії виходу укосу на рельєф -«чорний» або «червоний». У пакет входить програма визначення реальної, а не проективної площі обраних тривимірних граней. Вона може використовуватися для визначення площ укосів;

Для складних аналітичних кольорових картограм інтенсивність кольору і густота штрихування залежить від величини середньої "робочої" позначки квадрата (контуру), всі параметри розмальовки настроюються користувачем; Розрахунок картограм земляних робіт ведеться з урахуванням безлічі меж, укосів, підпірних стінок та "плям" під будівлями і спорудами. дуже зручна і проста у використанні. Квадрати картограми можуть бути заштриховані різними кольорами залежно від середньої величини робочих відміток. Програма дозволяє вести розрахунок декількох послідовних картограм: зняття рослинного ґрунту, заміна непридатного ґрунту, остаточна картограма. Крім того, пакет caмостійно розрахує баланс земляних мас - віломості об'ємів земляних мас по новому Госту: Вам необхідно буде лише заповнити вихідні дані в діалоговому вікні, при цьому виключається можливість введення невірних даних.

Також пакет виконує і оформлення креслень. Він дозволяє доповнити цифрові моделі ситуації моделями рельєфу (ЦМР), тим самим створити цифрові моделі місцевості (ЦММ), вирішувати на них завдання САПР вертикального планування, побудова профілів та картограм, визначення шляхів стоку рідин, архітектурного моделювання  $i$  т.д. (рис.5)

*На вході* - точки, межі, структурні лінії.

*На виході* - тривимірні моделі рельєфу і карти в ізолініях в середовищі AutoCad, результати вирішення інженерних завдань над рельєфом.

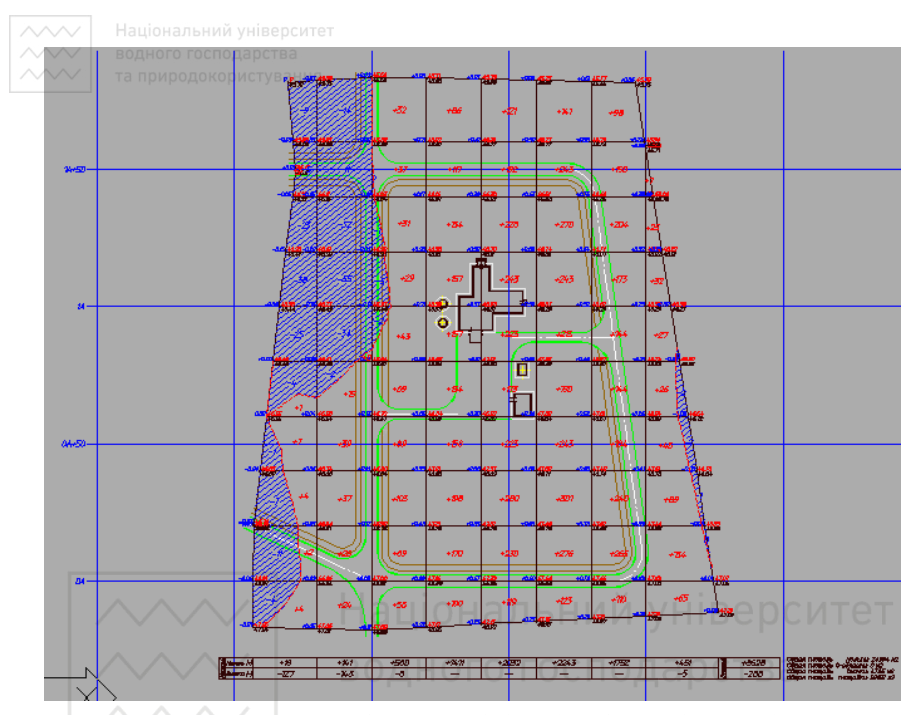

Рис. 5. Цифрова модель вертикального планування території

# **1.7. ПЛАНІКАД**

Використовується як система проектування генеральних планів та вертикального планування об'єктів промислового призначення, міської забулови, спеціальних об'єктів в сереловищі пакета AutoCAD.

Основні підсистеми: горизонтальне планування, організація рельєфу (вертикальне планування і побудова картограми земляних робіт); зведений план інженерних мереж, благоустрій та робіт); зведений план інженерних мереж, благоустрій та озепенення

**ПЛАНІКАД** - комплекс для проектування генеральних планів та вертикального планування об'єктів промислового призначення, міської забудови і спеціальних об'єктів в середовищі AutoCAD. Одержувані за допомогою пакета креслення повністю відповідають вимогам ДСТУ Б А.2.4-6:2009 «Правила виконання робочої документації генеральних планів».

Національний університет

<u>√Горизонтальне планування. ПЛАНІКАЛ позволяє швилко</u> <del>роз</del>бити вулично-дорожню мережу, нанести на генплан будівлі і споруди, майданчики та пішохідні доріжки, розбити будівельну геодезичну сітку, проставити всі необхідні координати і розміри.

Зведений план *інженерних мереж*. За допомогою даного розділу можна легко виконати розводку і суміщення інженерних мереж на проектованому майданчику, надписати їх, швидко проставити всі необхідні координати і розміри. У програмі передбачена розширена довідкова система по нормативним відстаням в плані між різними ыженерними мережами. Програма допоможе виконати оформлення креслення.

*Благоустрій та озеленення* **дозволяє легко озеленити**<br>проектований майданчик: «посадити» дерева і чагарники. майданчик: «посадити» дерева і чагарники. Розміщення блоків дерев, чагарників, з одного боку, відповідає позначенням, прийнятим на генплані, а з іншого боку, є в дійсності тривимірними блоками, придатними для повноцінної тривимірної візуалізації проектованої площадки. В розділі присутні такі функції, як: моделювання росту дерев і чагарників; автоматичне "підняття" на рельєф блоків дерев, чагарників.

Те ж стосується малих архітектурних форм. Є універсальна програма креслення будь-яких малих архітектурних форм. Користувачеві надається можливість легко додавати і використовувати свої блоки малих архітектурних форм.<br>Програма втановлення позиційних позначень

позиційних позначень елементів озеленення і малих архітектурних форм автоматично аналізує креслення і автоматично коригує позиційні номери елементів благоустрою.

Система дозволяє автоматичне створення відомостей елементів озеленення і малих архітектурних форм - з урахуванням правил переносу довгих рядків.

Крім того в цьому розділі є також координування, оброзмірювання і оформлення креслення, з проставлянням всіх необхідних штампів, автоматичним заповненням експлікації та, при необхідності, з автоматичним розрізанням на аркуші. (рис.6)

*Вхідні дані* - підоснова, «чорний» рельєф.

**Вихідні дані** - креслення всіх основних розділів генерального плану.

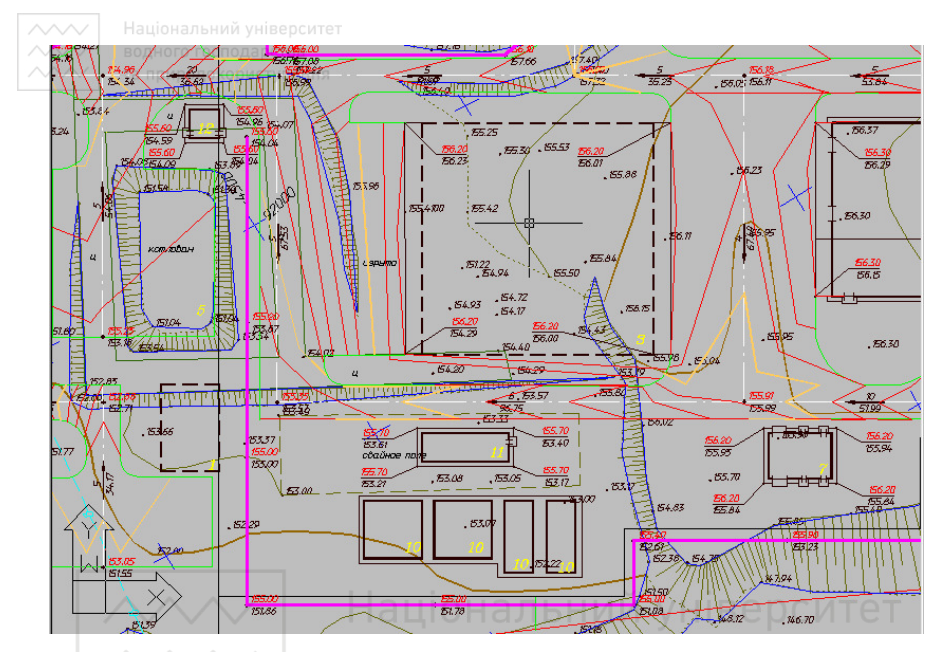

Рис. 6. Організація рельєфу (вертикальне планування) території

та природокористування **1.8. ІНЖКАЛ** 

Програма **ІНЖКАД** призначена для проектування зовнішніх інженерних мереж - каналізація, водопровід, газопровід, теплові мережі. Вона здійснює трасування мереж, побудову плану, зведеного плану інженерних мереж, поздовжніх профілів,<br>отримання специфікацій обладнання, таблиць колодязів, отримання специфікацій обладнання, таблиць колодязів, обчислення обсягів земляних робіт, виробляє гідравлічний розрахунок зливової каналізації.

Основні функції:

Трасування мереж, побудова плану, зведеного плану інженерних мереж, поздовжніх профілів, отримання специфікацій обладнання, таблиць колодязів, обчислення об'ємів земляних робіт.

Вхідні дані: Геодезична підоснова об'єкта у вигляді растрового або DWG-файлу.

Вихідні дані: Побудова плану, зведеного плану інженерних мереж, поздовжніх профілів, отримання специфікацій обладнання, таблиць колодязів, обчислення об'ємів земляних робіт.

**//// Національний університет** 

# **2. Загальна послідовність робіт при проектуванні об'єктів з використанням пакету GEOCAD**

В результаті ці програмні продукти утворюють основні ланки наскрізної технологічної лінії **GEOCAD**: топографія - 3D-рельєф - $\hat{H}$ женерна геологія – генплан - об'ємне проектування - тривимірна візуалізація.

Результатом\_ геодезичних вишукування *і виготовлення топооснови* є план місцевості в M1:500 (чи іншому заданому) в норних горизонталях, орієнтований по сторонах світу, з нанесенням терины теритовной ситуації. Після цього наносяться межі ділянки на топооснову (в т.ч. червоні лінії вулиць). Ділянка - частина території на якій потрібно розробити генеральний план об'єкта проектування.

Результат: план меж ділянки (замкнутий контур з розмірами і напрямами сторін, величиною кутів і закріпленням на місцевості основних точок контуру (координати, прив'язка до місцевих орієнтирів) для подальшої розробки. Використовує підоснову, створювану пакетом **ТОПОКАД**, в т.ч. результати обробки польових вимірів (CAD RGS) і / або дигіталізації відсканованих і трансформованих растрів (CAD RTR), цифрову модель чорного рельєфу CAD RELIEF.

Технологія проектування генеральних (розбивочних) планів та організації рельєфу (вертикального планування) з використанням пакету ПЛАНІКАД включає наступні етапи:

• створення, як зазначалося вище, за даними зйомки (обробка за допомогою RGS, CAD RGS) або дигитализацією планшетів (**ТОПОКАД**) топографо-геодезичної підоснови (карти) і цифрової моделі ситуації і моделі рельєфу - планово-висотної моделі місцевості (ЦММ), як основи для подальшого проектування;

• аналіз придатності ділянки під забудову:

- за ухилами рельєфу;
- за несучою здатністю ґрунтів;
- за рівнем водоносних горизонтів і можливістю підтоплення;
- за наявністю особливих елементів плану (яри, будови, котловани тощо).

Результат: План-схема планувальних обмежень на ділянці з окантованими і позначеними незручними для забудови частинами ділянки.

**//// Національний університет** 

**√Цлан-схема планувальних обмежень може увійти ло склалу**  $\overline{\text{KOMIII}}$ екту креслень генерального плану або тільки використовуватися для подальшої роботи.

Горизонтальне планування. Архітектурно-планувальне рішення ділянки: розміщення контурів будівель, споруд, огорож, проїздів, майданчиків і т.д.; складання експлікацій; виконання варіантів, порівняння, вибір оптимального рішення.

Перевірка рішення:

- за допустимими розривами між будівлями та іншими елементами плану;

- по орієнтації будівель;

- за інсоляцією приміщень;

- за відповідністю площ елементів генплану нормативам.

Результат: Схема планування ділянки для подальшої розробки фахівцями-суміжниками: сантехниками, електриками, зв'язківцями для розробки подальших креслень генерального плану.

Архітектурно-планувальне рішення ділянки: виготовлення основного варіанту, відкоригованого за зауваженнями суміжників і доповненого. доповненого.

Виготовлення креслення розпланування:

- нанесення будівельної геодезичної сітки (або базисних ліній):

- нанесення червоних ліній та всього архітектурнопланувального рішення по основному варіанту;

нанесення осей будов, входів, воріт;

- прив'язка осей будов до геодезичної сітки або базисним лініях:

- прив'язка і зазначення розмірів майданчиків, ширини проїздів, відмосток, радіусів закруглень.

Результат: попереднє креслення розпланування як основа для подальшої розробки плану організації рельєфу, інженерних мереж, благоустрою та ін.

Головне креслення розпланування – план розташування будівель та споруд доповнений даними суміжників (укоси, підпірні стінки, зовнішні сходи, естакади, щогли, лотки, труби, канали).

Розроблені в Architectural Desktop чи МАЭСТРО плани першого поверху будівель і споруд перетворюються в спрощене зображення для генерального плану з урахуванням вимог оформлення і

 $\sim\sim$  Національний університет

збереження загальних розмірів. При цьому вводиться інформація про об'ємно-планувальні показники проектованої будівлі, кількості мешканців для подальшого використання при створенні експлікації, а також при вирішенні завдань з благоустрою території. По контуру будівель влаштовується вимощення необхідної ширини.

Крім того, програма забезпечує:

- планове розміщення запроектованих об'єктів в ув'язці з існуючою ситуацією і специфічними умовами (інсоляція, напрямок пануючих вітрів, існуючі інженерні мережі тощо) та прив'язкою до будівельної сітки. Будівельна сітка створюється аздалегідь паралельно основним габаритам проектних будівель і прив'язується до твердо закріпленого на місцевості базису (існуючі будівлі, репери). Автоматично виконується координування перетинів осей проектованих будівель в координатах будівельної сітки;<br>- планове розміщення з
- запроектованих внутрішньокайданчикових автодоріг та під'їздів, автостоянок, тротуарів,<br>майданчиків господарсько-побутового та спеціального майданчиків господарсько-побутового та спеціального призначення.

При цьому дотримуються наступні специфічні вимоги:

- дотримання мінімальних відстаней від проектованих будівель і споруд (нормативні вимоги);
- дотримання нормативних ширин доріг і тротуарів;
- кожен самостійний елемент покриття (окремий проїзд, окрема дорога, прилеглий до них тротуар) представляється у вигляді замкнутого контуру полілінії з пойменованим атрибутом (Дорога 1, Проїзд 3) для подальшого підрахунку площ та формування відомостей покриттів;
- створення плану штучних покриттів із заданням всіх необхідних розмірів, визначенням координат вузлових точок в будівельній сітці, радіусів сполучень із завданням координат їх центрів, відомості покриттів з довжинами і площами, зображення типових поперечних профілів і конструкцій;
- параметричне креслення конструкцій покриттів доріг і майданчиків, водоввідних та водовідвідних споруд.

Розробка проекту організації рельєфу (вертикальне планування) на кінцевому основному варіанті архітектурно-планувального

 $\lambda$  Національний університет

 $\hat{p}$ шення (кресленні розпланування без прив'язок і осей) на ɬɨɩɨɨɫɧɨɜɿ (ɱɨɪɧɿ ɝɨɪɢɡɨɧɬɚɥɿ) ɞɥɹ ɜɢɪɿɲɟɧɧɹ ɩɢɬɚɧь:

- відведення поверхневих стоків з допустимими ухилами до вуличних лотків або дощоприймачів. При необхідності  $(⊓люский$  рельєф) організація штучних ухилів або дощової каналізації.
- часткової (в зоні будівель, проїздів, майданчиків) зміни рельєфу з мінімізацією об'ємів земляних робіт;
- висотної прив'язка (посадка) будівель з уточненням абсолютної відмітки відповідної умовній нульовій відмітці, прийнятій у робочих кресленнях будов;
- розміщення зайвого грунту (на ділянці) для мінімізації ɜɢɜɟɡɟɧɧɹ (ɡ ɭɪɚɯɭɜɚɧɧɹɦ ɚɪɯɿɬɟɤɬɭɪɧɢɯ ɜɢɦɨɝ);
- вказання на плані елементів вертикального планування (укосів, підпірних стінок, лотків, канав, труб, бордюрів);
- у частині прилеглих вулиць, які підлягають доопрацюванню, розробка поздовжніх і поперечних профілів, рішення перехресть, водовідведення тощо.

Результат: План організації рельєфу (входить до складу креслень марки  $\Gamma$ П) з нанесенням:

- проектних (червоних) горизонталей; КООИСТУВАННЯ
- контур поперечників проїздів та вулиць;
- відміток точок переломів поздовжнього профілю, перехресть, кутів майданчиків, входів та ін.;
- водовілвілні споруди з вілмітками.

Вертикальне планування проектованих доріг, проїздів, майданчиків і прилеглої території.

Її також можна розбити на кілька етапів:

- 1. *картограма земляних робіт* (входить до складу креслень марки ГП) - підрахунок об'ємів земляних мас методом квадратів (або іншим) із складанням відомості об'ємів земляних мас;
- 2. виконання звідного плану інженерних мереж: за даними суміжників (сантехників, електриків, зв'язківців тощо) з урахуванням їхнього взаємного розташування і висотного ътелния на ділянках, нанесення всіх мереж та їх елементів з прив'язками.

**//// Національний університет** 

*Peзультат: Зведений план інженерних мереж (входить до складу* хи хорошовористия и данесенням і прив'язкою всіх інженерних мереж та їх елементів (колодязі, опори, камери тощо).

д<br>Розробка *плану благоустрою території* на кресленні включає:

- нанесення тротуарів, доріжок, майданчиків;
- нанесення малих архітектурних форм (альтанки, фонтани, ігрові та спортивні майданчики, декоративні переносні елементи (урни, лави);
- прив'язку їх до будівель, проїздів, базисної сітки або червоних ліній:
- нанесення на план видів покриття проїздів, тротуарів, доріжок, майданчиків;
- нанесення на план усіх елементів озеленення із зазначенням видів і кількості та їх прив'язки.

Результат: План розміщення малих архітектурних форм, їх прив'язкою та з відомістю.

План проїздів, тротуарів, доріжок, майданчиків з нанесенням і позначенням видів дорожніх покриттів, з відомістю майданчиків, з деталями покриттів. ВОДНОГО ГОСПОДАРСТВА

План озеленення з нанесенням дерев, кущів, квітників і газонів, з відомістю елементів озеленення. ООДОКОРИСТУВ АННЯ

При насиченості планів архітектурних форм, тротуарів, проїздів, озеленення можливо їх суміщення на одному або двох аркушах.

#### 3. **Інтерфейс** користувача

#### 3.1. Навігатор - панель *і меню («геодерево»*)

1. Панель навігатора - керуючий центр **GeoCAD**. Тут інтегровані всі функції пакета. Меню навігатора (геодерево, GeoTree) на верхньому рівні містить основні пункти, відповідні продуктам **GeoCAD**. Є можливість завантажити в панель як повне меню, так і меню окремих пакетів (рис. 7).

2. Це основний інтерфейс який детермінований великою кількістю пунктів (особливо знаків ТОПОКАДа), тому, що використання звичайного ієрархічного меню для роботи з такою кількістю функцій - вкрай важке. Меню Автокада не пристосоване для роботи з такою великою кількістю пунктів і рівнів - можна сказати, що кількість пунктів продиктувало вигляд інтерфейсу.

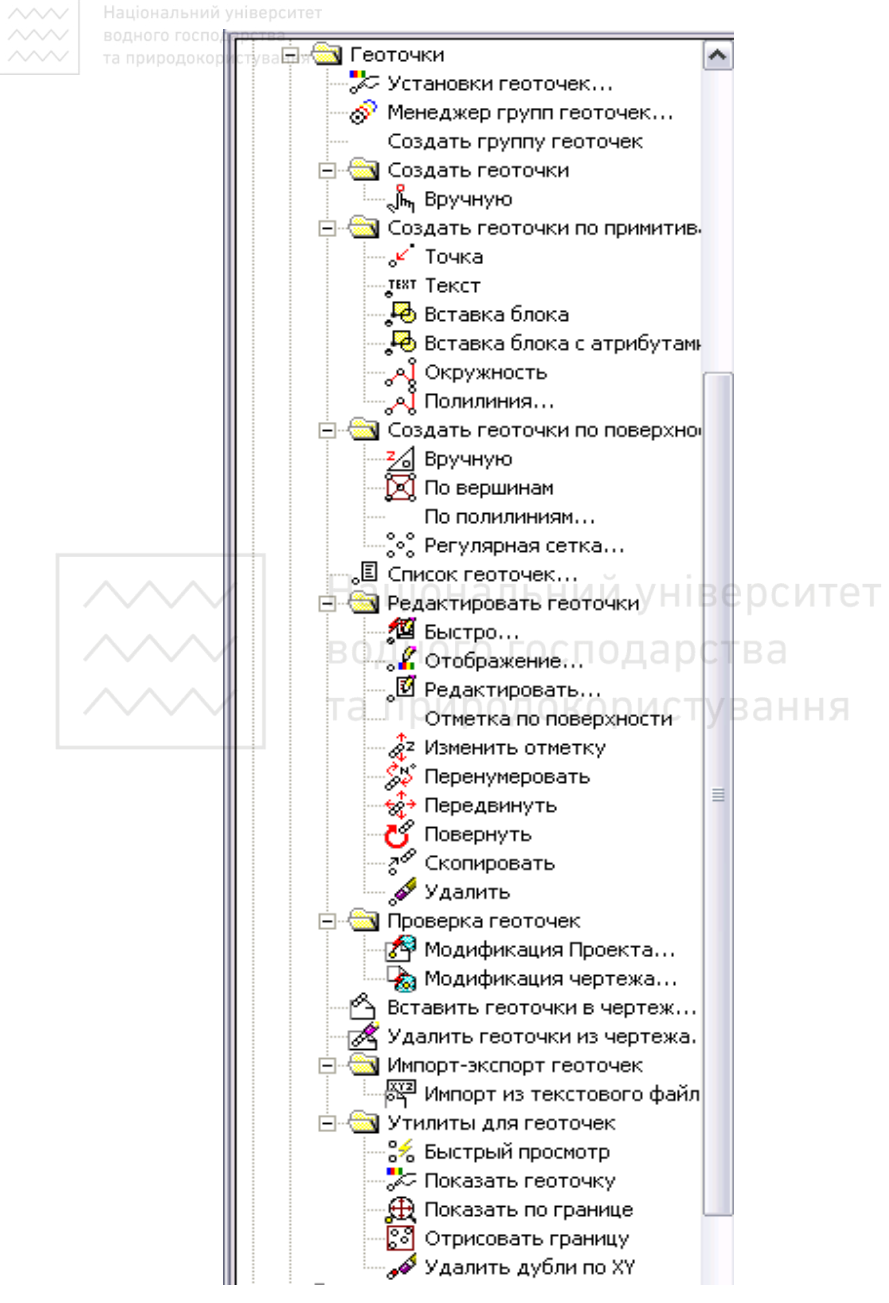

Рис. 7. Меню навігатора (геодерево) **GeoCAD** 

 $\sim$ 3. Панель *Геодерево* завантажується при запуску пакета. Виклик і закриття робиться за допомогою прозорої команди GT (від "Геодерево - GeoTree"). Викликати панель можна і з пункту Панель геодерево з випадаючого меню (стовпець GeoCAD).

Також закриття робиться стандартним способом - кнопкою в правому верхньому кутку - або по пункту *Сховати*, в меню, що викликається по правій кнопці миші. При повторному виклику вікно залишається в тому ж положенні - в тому ж місці і стані.

4. *Робота з панеллю*. За замовчуванням панель прилипає вліво або вправо (як і для панелі Autodesk Map чи панелі властивостей) при відповідному переміщенні. Прилипання (стиковку) можна ɜɿɞɤɥɸɱɢɬɢ (*Ⱦɨɡɜɨɥɢɬɢ ɡɚɤɪɿɩɥɟɧɧɹ - ɞɨɡɜɨɥɢɬɢ ɱɢ ɧɿ ɩɪɢɥɢɩɚɧɧɹ.* Є можливість змінювати розмір плаваючої панелі. Якщо є панель карти, менеджера властивостей i/або Дизайн-центру, їх можна розмістити одну під іншою в потрібному порядку (рис. 8).

Якщо панель вузька - назви пунктів підсвічуються у вигляді ярликів. Можна використовувати скролінгом миші. Панель закривається при закритті креслень.

<u>.</u><br>5. *Інтерфейс роботи з деревом* - звичайний для цього об'єкта, інтуїтивно зрозумілий: розкриття - клацання на + або подвійне клацання на назві інформаційної вершини, закриття, слайдери вертикальний для швидкого переміщення і горизонтальний, ярлики (якщо не поміщається напис) для приліпання зліва. Природно, клацання на пункті, виклик пункту - це основна функція. При цьому шрифт вибраного пункту потовщується.

ɉɨ ɩɪɚɜɿɣ ɤɧɨɩɰɿ ɦɢɲɿ - ɦɨɠɧɚ ɜɢɤɥɢɤɚɬɢ ɫɩɥɢɜɚɸɱɟ ɦɟɧɸ ɿ ɞɭɠɟ швидко згорнути-розвернути як все дерево (а це близько 5000 рядків), так і будь-яку гілку (вона залишається в стані, в якому була до закриття). Розкрити вузол можна і за допомогою Shift + Click. Якщо розкрито багато - можна залишити тільки даний вузол, закривши всі.

6. Є можливості завантаження тільки окремих гілок геодерева як із самого геодерева, так і з випадаючого меню (стовпець GeoCAD), а також за допомогою команди *gtload*. Система пам'ятає ОСТАННЕ ЗАВАНТАЖЕНЕ МЕНЮ

7. По правій кнопці є ряд зручних можливостей. Наприклад, виклик тулбара (кнопкової панелі).Це особливо зручно для Топокада, де дуже багато тулбарів. Це ж можна викликати за  $\pi$ опомогою Alt + Click.

Для виходу на кнопкове меню є декілька способів. Основний - з Геодерева - меню. Але можна також по правій кнопиі, ставши на будь-

жому відкритому тулбарі GeoCAD. Крім того, можна стати на сіру частину і натиснути праву кнопку миші. Також тулбари можна викликати з меню ВИД-тулбар. Ще один спосіб (застосовується в ТОПОКАДі) -BUKTUK BKA31BKOIO HA OO'EKT

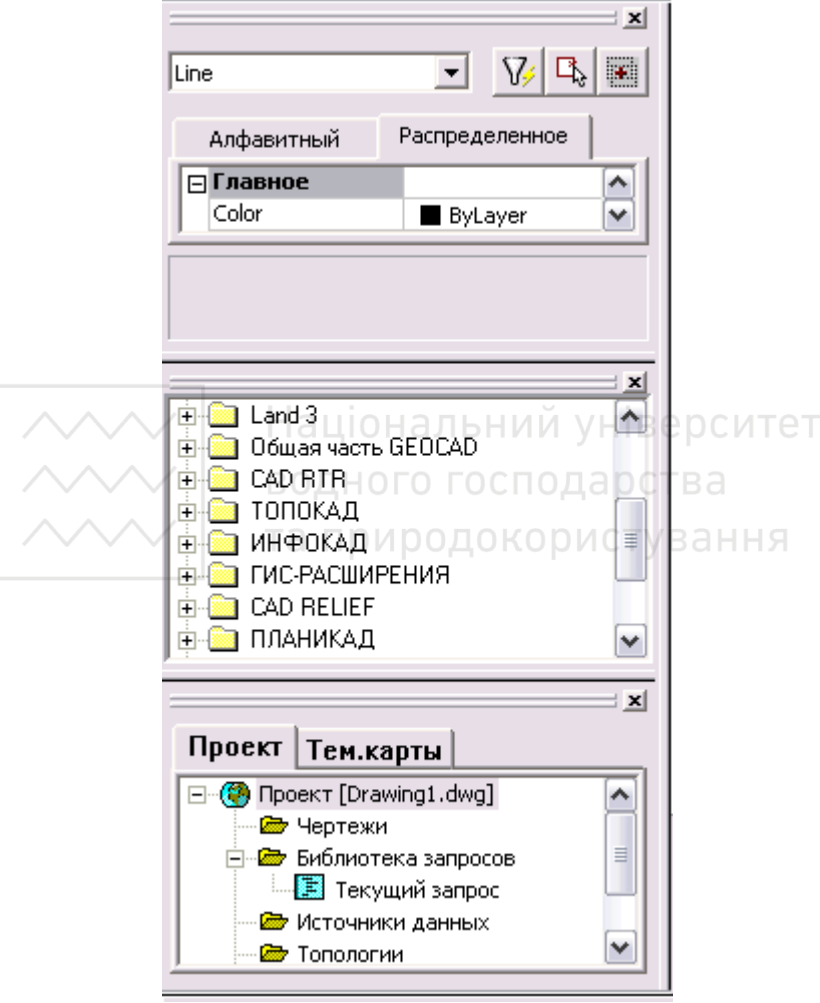

Рис. 8. Панель карти і менеджера властивостей

8. Крім того, групове або одиничне включення-відключення шарів (Якщо задано. Застосовується там, де шарів багато і вони

« со на водного госполавоства.<br>• Франция и ином, наприклад, для пунктів в систематичному або алфавітному покажчиках Топокала. ПЛАНІКАДе). Це ж можна викликати за допомогою Ctr + Shift +  $Click (включити) i Alt + Shift + Click (Вимкнути).$ 

#### 3.2. Кнопкові панелі (тулбари) і планшети

Як і в AutoCad, в GeoCAD (а особливо в ТОПОКАДі) зручно працювати з допомогою кнопкового меню. Викликавши, надалі ложна змінювати його розміри і пристикувати до країв. Для виходу на кнопкове меню є декілька способів (рис. 9).

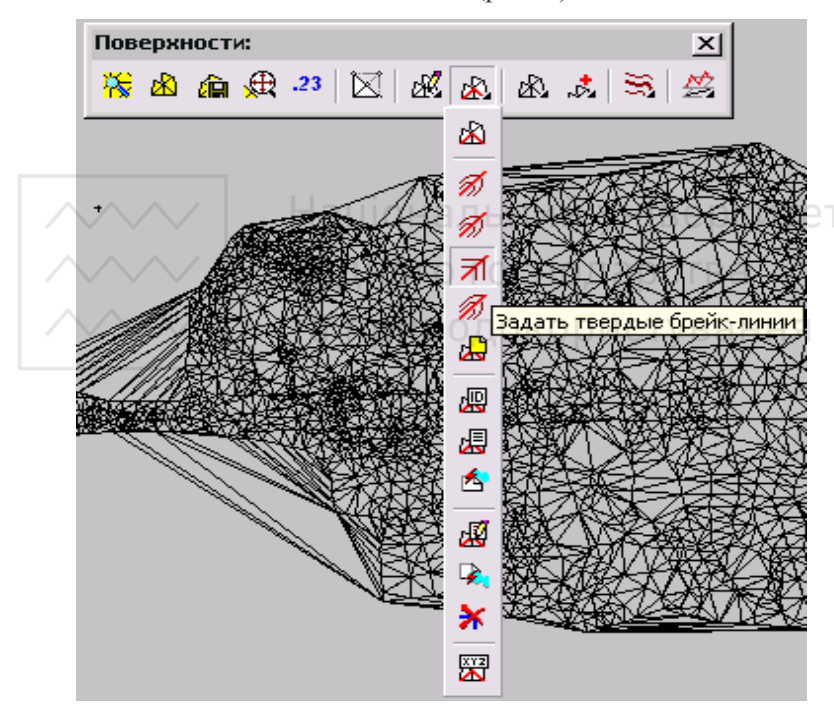

Рис 9. Кнопкового меню

Основний - *з геодерева*: по правій кнопці, ставши на будь-якому відкритому тулбарі GeoCAD, або за допомогою Alt+Click. Крім того, можна стати на сіру частину і натиснути праву кнопку миші. З'являються кнопкові меню AutoCad і завантажених додатків, наприклад, Map, Raster Design, і назви панелей GeoCAD (рис. 10).

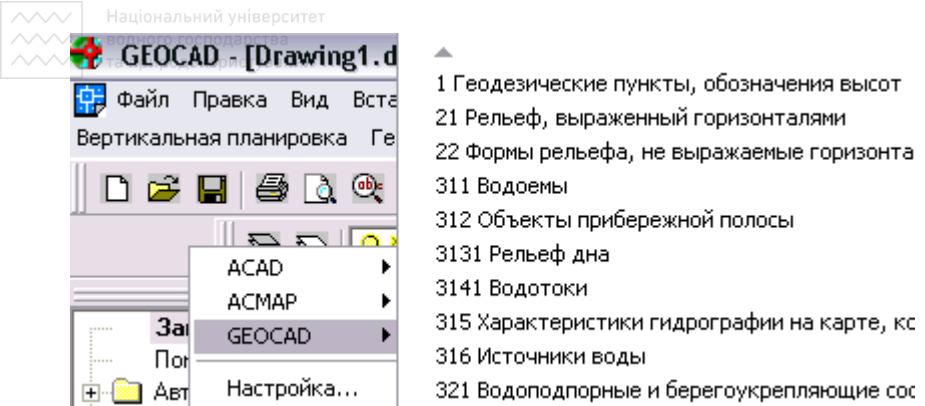

Рис. 10. Кнопкові меню перехолу в AutoCad і завантажені лолатки

У GeoCAD багато кнопкових панелей. Фактично, це назви розділів меню геодерева. Користувач може також зробити своє кнопкове меню з найбільш часто використовуваних функцій. Це значно прискорює роботу. В ЦІОНАЛЬНИЙ УНІВЕОСИТЕТ

Ще один спосіб (застосовується в ТОПОКАДі) - *виклик BKAЗІВКОЮ НА Об'єкт.* Зазвичай кнопкова панель містить до 20 кнопок. Такий розмір дозволяє тримати їх плаваючими або прикріпити до країв. При більшій кількості кнопок (150-200 і т.д.), користувач повинен свідомо жертвувати простором екрану, а натомість отримує огляд і швидкий доступ до всіх функцій системи. Назвемо такі панелі "електронними планшетами" - за аналогією з планшетним, дуже зручним меню, яке підтримується Автокад. Такі eлектронні планшети є для CAD RELIEF, всіх восьми розділів топознаків, розділів генплану.

#### *3.3. «ȼɢɩɚɞɚɸɱɟ» і* «*ɫɩɥɢɜɚɸɱɟ» ɦɟɧɸ*

В якості додаткової можливості пакет включає звичайне меню, що випадає. Воно складається з декількох стовпців (рис.11). Зазвичай воно «приєднується» в необхідне місце до стандартного меню Автокада або карти. Крім того, можуть бути завантажені інші програми, наприклад, Raster Design. Завжди виходить стовпець, управляти якими можна як за допомогою стандартної команди *menuload*, так *і за допомогою спеціальних пунктів в геодереві*, у стовниях меню, що випалає *GeoCAD* і *ГЕНПЛАН*. В кінці кожного стовния випалного меню є пункт "Закрити стовпець".

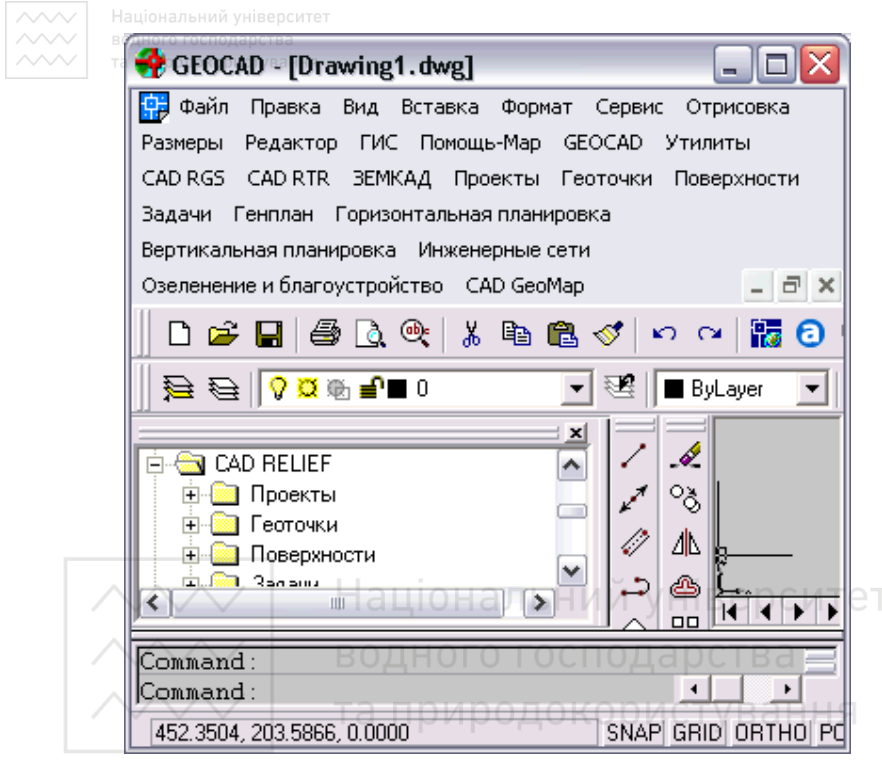

Рис. 11. «Випалаюче» меню

Пункти в меню працюють за принципом перемикання: перше клацання закриває пункт (або пункти), друге - завантажує їх у відповідності з номером стовпця, заданим в установках (за замовчуванням - в кінець меню). Користувач може створити ситуацію, коли меню *GeoCAD* завантажено декілька разів. У цьому випадку вручну за допомогою команди *\_menuload* потрібні видалити повторювані стовпці.

Для вибору атрибутів командного рядка можна використовувати «спливаюче» меню, яке викликається по правій кнопці миші (для шього повинне бути завантажене стандартне меню acad.mnu, до якого може бути додано geocad.mnu). Щоб працювало меню, яке викликається правою кнопкою миші, в Установках AutoCad -Установках користувача - *Настройці правого клацання* повинні бути відповідні налаштування. Якщо включено екранне меню, в нього також виводяться опції команд (спосіб - застарілий).

Національний університет

#### **3.4. Розширення меню навігатора (геодерева)**

Геодерево (меню навігатора) - текстовий файл, доступний користувачеві для зміни. Користувач, навіть не розбираючись в cинтаксисі, легко може усунути зайве і переструктурувати меню "під себе".

#### 3.4.1. Планшетне меню

Якщо у Вас є дігітайзер, то його можна використовувати не тільки для сколювання топооснови, але і як планшетне меню, в якому містяться практично всі стандартні команди Автокада. Туди ви можете винести і найбільш часто використовувані пункти меню GeoCAD.

Планшетне меню можна викреслити на графобудівнику або принтері, підготувавши власний DWG-файл з найбільш часто використовуваними командами GeoCAD. Потім потрібно закріпити ынт.<br>його на Вашому дигитайзері і здійснити налаштування⊖ р ∈ И⊤е⊤

# **3.4.2. Виклик допомоги (два варіанти)** ПОДАРСТВА

1. У меню, що випадає по клацанню правою кнопкою миші на рядках геодерева, є пункт "Допомога".

При його виборі викликається відповідний розділ підказки з файлу допомоги Geocad.chm. Викликати допомогу можна за ποπολήτου Ctrl + Click.

Якщо при наведенні мишею на пункт звичайного меню, що випадає GeoCAD натиснути F1, теж вийде відповідний розділ підказки. У більшості команд сторіночка допомоги викликається при натисканні F1.

2. Крім того, реалізований так званий Асистент - "ковзаюча" пілказка.

При виклику будь-яких команд - з геодерева, меню, кнопкових панелей - на задньому плані у вікні підказки змінюється сторінка допомоги, яка відповідає викликаній функції. Ця можливість за умовчанням вимкнена.

У верхній частині геодерева (а також у випадаючому меню, стовпець GeoCAD) є можливість включення-відключення ковзної підказки (асистента).

## **3.4.3. Виклик команд**

Більшість операцій в пакеті GeoCAD реалізовано як команди AutoCad. Це означає, що їх можна повторно викликати натисканням пробілу або клавіші Enter. За правою кнопкою миші у вікні команд можна викликати останні команди (рис. 12).

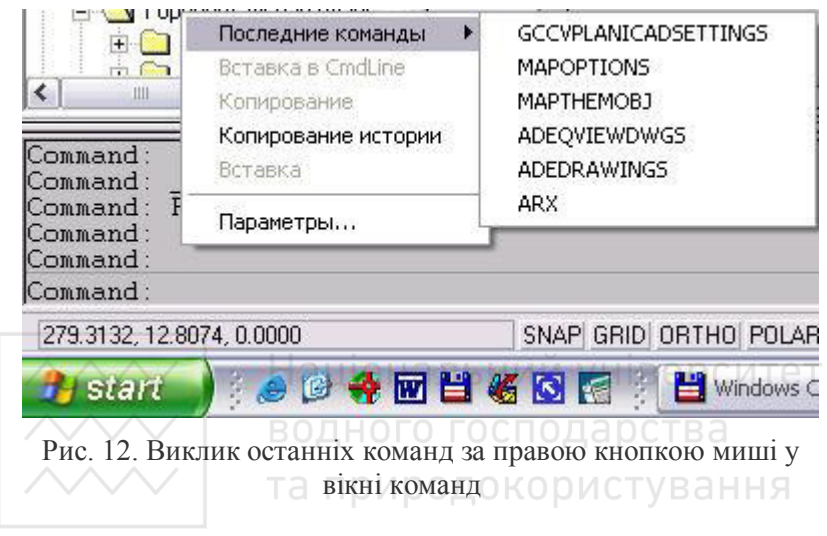

#### **4. Робота з шарами**

Реалізовані 12 макросів (зручніших коротких команд) для роботи з шарами.

Після виклику команди при затримці курсору над примітивом - в ярличку показується шар. Після стандартного вибору виходить список (для перевірки), який можна змінити (рис. 13).

Можна, не вибираючи, просто вийти на список.

Працює операція \_UNDO - для всіх команд.

Виклик з геодерева і тулбара. А також:

1. Відключення із вказанням об'єкта: призначений для відключення шарів шляхом зазначення об'єктів. Якщо необхідно відключити шар або групу шарів, потрібно вибрати об'єкти, що належить цим шарам і дані шари відключаються.

2. Включити лише вказаний шар: використовується для показу об'єктів тільки одного шару. Ви вибираєте об'єкт - в результаті залишаються об'єкти, що належать тільки шару зазначеного об'єкту.

√ 3. <sup>*Встановити поточним вказівкою на об'єкт*: встановлює</sup> поточним той шар, на якому розташований зазначений об'єкт.

4. *Показати об'єкти крім поточного*: відображає об'єкти поточного шару.

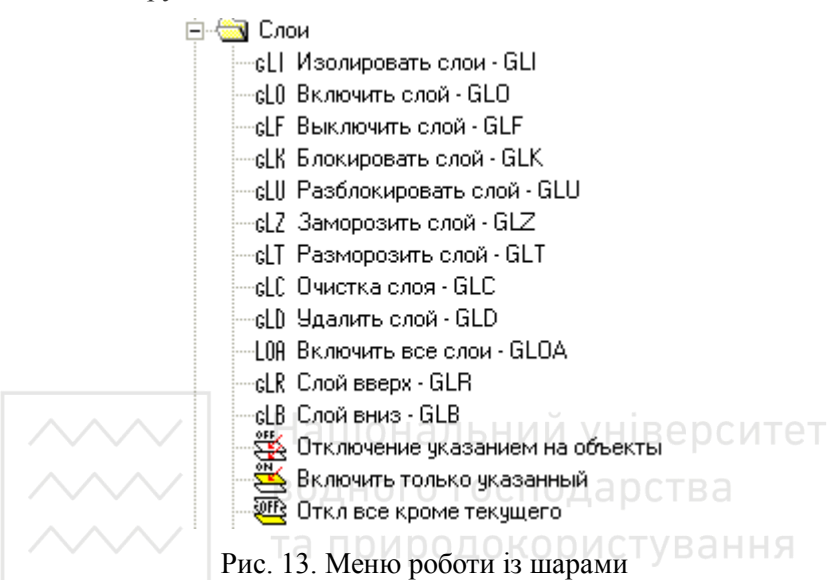

#### 5. Довідка про геометрію

Iнформацію про геометричні розміри об'єктів можна отримати за допомогою Меню «Геометрія» (рис. 14).

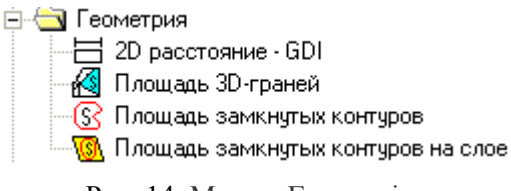

Рис. 14. Меню «Геометрія»

#### 5.1. 2D Відстань

Операція викликає нову команду GDI - модифікований аналог команди AutoCad DIST (рис. 14), яка вимірює як тривимірні, так і двовимірні відстані в одиницях AutoCad (в GEOCAD в метрах місцевості) і виводяться у вікні команд:

**/////** Національний університет

Command: GDI Макрос: 2D вілстань. Вкажіть першу точку: (9447.34 9890.60 0.00). Вкажіть другу точку: (10223.04 10465.58 0.00). 3D відстань = 965.56, 2D відстань = 965.56.

Запитуються дві точки на кресленні, між якими Ви бажаєте виміряти відстань. До точок можна прив'язуватися за допомогою стандартних засобів AutoCad. Застосовується, наприклад, для визначення відстані в плані між точковими об'єктами ТОПОКАДа (які вставляються в креслення на відмітку Z) або точками, які використовуються для побудови поверхні.

### 5.2. Площа 3D-граней

Операція дозволяє визначити реальну і проектну площі обраних 3D-граней (рис. 14). Вибирати 3D-грані можна будь-якими стандартними засобами Автокада, а також по шару. Можливості вибору пропонуються в випадаючому або екранному меню. Розраховані значення площ обраних 3D-граней виводяться у вікні команд:

Command: GCUTAREAFACES DOДОКОРИСТУВАННЯ Вибрати полілінії:

Виберіть об'єкти [примітив (E) / після (L)]  $\leq$ після>: Entity

Select objects: 1 found

Select objects: Specify opposite corner: 262 found (1 duplicate), 262 total Select objects:

Площа граней в плані = 46228.21.

Площа граней = 46365.83.

Операція може застосовуватися, наприклад, при визначенні площі укосів.

#### 5.3. Площі контурів

 $\Pi$ *лоща замкнутих контурів:* функція "*площа замкнутих контурів*" пропонує вибрати будь замкнуті контури, потім видається інформація в командному рядку про площі та периметри кожного контуру і загальна площа всіх вибраних ділянок; при цьому всі вибрані контури підсвічуються червоним кольором.

ХХХУ Національний університет

<u>√ Площа замкнутих контурів на шарі: ця функція визначає площу</u>  $\overline{B}$ сіх контурів на поточному шарі, які знаходяться на екрані, при цьому вибір відбувається автоматично, без втручання оператора. Відібрані контури підсвічуються червоним кольором (контури, що знаходяться за межами екрану в набір не потрапляють). У командному рядку видається інформація про площі та периметри кожної ділянки і загальна площа вибраних ділянок. Подивитися інформацію можна за допомогою клавіші F2.

#### **Література**

- 1. ДСТУ Б А.2.4-1:2009 СПДБ. Умовні позначення і познаки трубопроводів та їх елементів. [Чинний від 2009-01-24]. Вид. офіц. Київ: Мінрегіонбуд України, 2009. 12 с.
- 2. ДСТУ Б А.2.4-2-2009 СПДБ. Умовні познаки і графічні зображення елементів генеральних планів та споруд транспорту. [Чинний від 2009-01-23]. Вид. офіц. Київ: Мінрегіонбуд України, 2009. 28 с.
- 3. ДСТУ Б А.2.4-4-2009 СПДБ. Основні вимоги до проектної та робочої документації. [Чинний від 2009-01-24]. Вид. офіц. Київ: Мінрегіонбуд України, 2009. 57 с.
- 4. ДСТУ Б А.2.4-5:2009 СПДБ Загальні положення. [Чинний від 2010-01-01]. Вид. офіц. Київ: Мінрегіонбуд України, 2009. 8 с.
- 5. ДСТУ Б А.2.4-6-2009 СПДБ Правила виконання робочої документації генеральних планів. [Чинний від 2010-01-01]. Вид. офіц. Київ: Мінрегіонбуд України, 2009. 34 с.
- 6. ДСТУ Б А.2.4-7:2009 СПДБ. Правила виконання архітектурно-Сечественное соверственное воздели и политики пристанувать офіц. Київ: Мінрегіонбуд України, 2009. 71 с.
- 7. Русскевич Н.Л., Ткач Д.И., Ткач М.Н. Справочник по инженерно-строительному черчению. Киев : Будівельник, 1987. 264 c.
- 8. Кудряшев К.В. Архитектурная графика : учебн, пособие. Москва: Архитектура, 2006. 312 с.
- 9. [www.geocad.com.ua](http://www.geocad.com.ua/)  κοΜΠΑΗΝ GEOCAD Β ΥκραϊΗ.
- 10. [www.autodesk.c](http://www.autodesk./)om κοΜπα Historical Autodesk.
- 11. [www.dwg.ru](http://www.dwg.ru/)  матеріали для проектування.